## **Selección de la escena**

Se pueden grabar las escenas habituales con los ajustes más adecuados.

*1* Pulse "MENU".

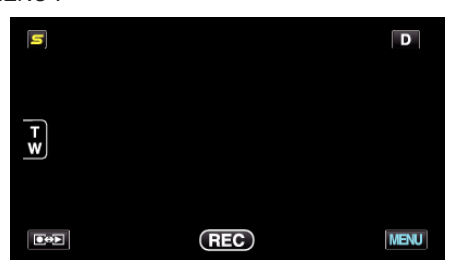

*2* Pulse "SELECC. ESCENA".

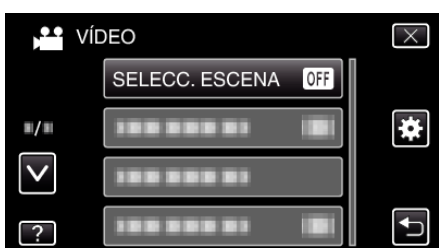

- 0 Pulse ∧ o ∨ para moverse hacia arriba o hacia abajo para realizar más selecciones.
- $\bullet\,$  Pulse  $\times$  para ver el menú.
- Pulse <u>→</u> para regresar a la pantalla anterior.
- *3* Pulse la escena adecuada.

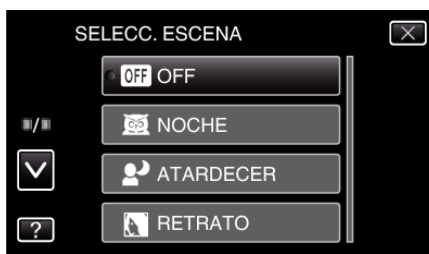

- 0 Pulse "OFF" para cancelar la selección.
- 0 Pulse ∧ o ∨ para moverse hacia arriba o hacia abajo para realizar más selecciones.
- $\bullet$  Pulse  $\times$  para ver el menú.
- $\bullet$  Pulse  $\bigcirc$  para regresar a la pantalla anterior.

\* La imagen es solo una impresión.

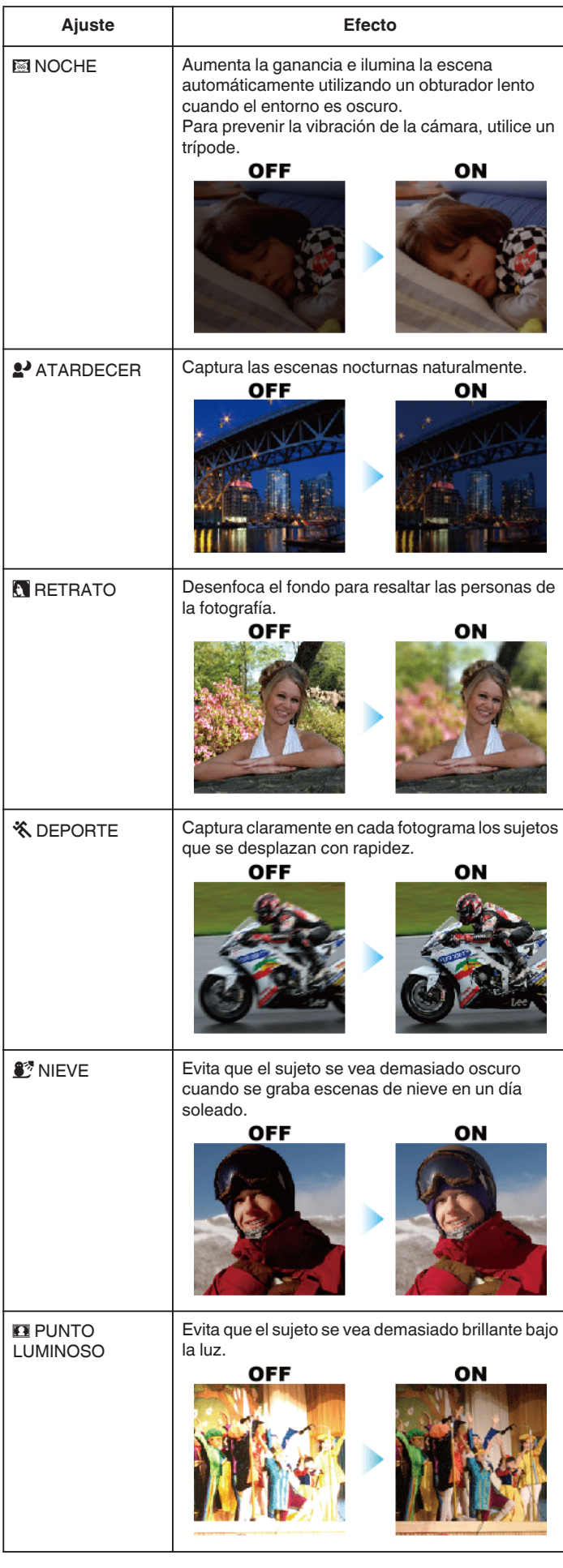

## **Grabación**

0 No pueden configurarse todas las escenas de "SELECC. ESCENA" durante la "GRAB. POR INTERVALO".